Hit -or- Miss v2.0

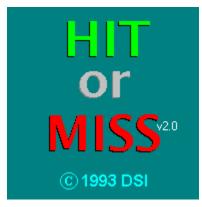

Overview - p2 Levels of Difficulty - p3 Screen Objects - p8 Player Management - p11 Controls - p12 Options - p13 License Agreement - p14 Support - p16 Credits - p17 Help Writer's Assistant - p18 PUBLIC BETA information - p19

#### Overview

Hit -or- Miss is a fast action arcade game for Windows 3.1 featuring digitized sound effects. There are many levels of play in increasing difficulty and a surprise at the end! There have been a shortage of arcade games for the Windows environment and DSI Software is working and playing toward eliminating that deficiency. Look for more games from DSI in the near future! Thank you for your support.

The object of Hit or Miss is to always keep the ball hitting the green bar.

Don't forget to try the DEMO mode...

```
<u>Easy</u>
```

Block Chance: n/a Value: **10** Other: n/a

Changer Chance: **1 to 300 against.** Value: n/a Other: n/a

Invisible Changer Chance: **1 to 500 against.** Value: n/a Other: **Preceeded by a brief flash.** 

Bonus Chance: **1 to 125 against.** Value: **500** Other: n/a.

Super Bonus Chance: **1 to 2000 against.** Value: **1000** Other: **Restores life to maximum.** 

Apple, Pear, Pineapple, Banana Chance: **1 to 1500 against.** Value: **50** Other: n/a

Mystery Chance: 1 to 1000 against. Value: 0, 1000, 2000 or 3000 points Other: Value is random

Extra Life Chance: **1 to 150 against.** Value: n/a Other: **Worth 1000 points if life is at maximum** 

Take Life 3 Chance: **1 to 1000 against.** Value: n/a Other: n/a

Shrinker Chance: **1 to 2000 against.** Value: n/a Other: n/a

Kicker Chance: **1 to 2000 against.** Value: n/a Other: n/a

score is increased by 500 on each Hithit.

7 lives maximum

<u>Regular</u>

Block Chance: n/a Value: **20** Other: n/a

Changer Chance: **1 to 100 against.** Value: n/a Other: n/a

Invisible Changer Chance: **1 to 150 against.** Value: n/a Other: **Preceeded by a brief flash.** 

Bonus Chance: **1 to 100 against.** Value: **1000** Other: n/a.

Super Bonus Chance: 1 to 8000 against. Value: 2000 Other: Restores life to maximum.

Apple, Pear, Pineapple, Banana Chance: 1 to 1500 against. Value: **100** Other: n/a Mystery Chance: 1 to 1000 against. Value: 0, 1000, 2000 or 3000 points Other: Value is random Extra Life Chance: 1 to 250 against. Value: n/a Other: Worth 1000 points if life is at maximum Take Life Chance: 1 to 900 against. Value: n/a Other: n/a Shrinker Chance: 1 to 1500 against. Value: n/a Other: n/a Kicker Chance: 1 to 1500 against. Value: n/a Other: n/a score is increased by 1000 for each Hithit. 5 lives maximum Hard Block Chance: n/a Value: 30 Other: n/a Changer Chance: 1 to 25 against. Value: n/a Other: n/a 5

Invisible Changer Chance: **1 to 50 against.** Value: n/a Other: **Preceeded by a brief flash.** 

Bonus Chance: **1 to 75 against.** Value: **1500** Other: n/a

Super Bonus Chance: 1 to 10000 against. Value: 3000 Other: Restores life to maximum.

Apple, Pear, Pineapple, Banana Chance: **1 to 900 against.** Value: **150** Other: n/a

Mystery Chance: 1 to 1000 against. Value: 0, 1000, 2000 or 3000 points Other: Value is random

Extra Life Chance: **1 to 400 against.** Value: n/a Other: **Worth 1000 points if life is at maximum** 

Take Life Chance: **1 to 800 against.** Value: n/a Other: n/a

Shrinker Chance: **1 to 1000 against.** Value: n/a Other: n/a

Kicker Chance: **1 to 1000 against.** Value: n/a Other: n/a 6 score is increased by 1500 for each Hithit.

3 lives maximum

# Screen Objects

<u>Hit</u>

You want to make sure the ball is always heading for this side. It changes often so be prepared to switch your strategy.

You are awarded a bonus each time the ball hits this side. The bonus is dependent on whether you are playing the Easy, Regular or Hard level.

### <u>Miss</u>

Aviod this side at all costs! If the ball touches it, you will lose one life.

## <u>Wall</u>

The walls surround the playing field and the ball will bounce off of them at right angles. They keep the ball in play and perform no other function.

# <u>Solid</u>

This object is an immovable obstacle. It deflects the ball at a 90 degree angle, even back toward the Miss side!

### <u>Ball</u>

You hit this with the Paddlepaddle while always aiming for the the Hithit side and avoiding the Miss side.

## <u>Paddle</u>

This object slides back and forth across the playing field and sends the ball back from whence it came.

## <u>Block</u>

These are the most common objects on the screen. They are worth a variable number of points depending on whether you are playing the Easy, Regular or Hard level.

When you have collected 80 percent of the blocks, you will be promoted to the next level.

### <u>Bonus</u>

These are worth a variable number of points depending on whether you are playing the Easy, Regular or Hard level.

### Super Bonus

This object restores maximum life and gives a point bonus depending on whether you are playing the Easy, Regular or Hard level.

## <u>Banana</u>

These are worth a variable number of points depending on whether you are playing the Easy, Regular or Hard level.

## <u>Apple</u>

These are worth a variable number of points depending on whether you are playing the Easy, Regular or Hard level.

### <u>Pear</u>

These are worth a variable number of points depending on whether you are playing the Easy, Regular or Hard level.

### <u>Pineapple</u>

These are worth a variable number of points depending on whether you are playing the Easy, Regular or Hard level.

### <u>Mystery</u>

This object is worth 0, 1000, 2000 or 3000 bonus points.

# <u>Extra Life</u>

Restores one life.

If you already have maximum life, you will be awarded a 1000 point bonus.

### <u>Take Life</u>

Takes one life away.

When your last life is taken away, the game is over.

### <u>Changer</u>

This object exists in a semi-solid state. When hit, it deflects the ball and then vanishes.

### Invisible Changer

This object exists in a semi-solid state. When hit, it deflects the ball and is removed.

It is invisible save for a brief flash when created.

### <u>Shrinker</u>

When hit, this object shrinks the Paddlepaddle by 1/4 (or one section) for a few seconds.

## <u>Kicker</u>

This object speeds the ball up for a few seconds. The quick burst of speed will give your reflexes a workout!

NOTE

Object is inactive on systems operating with less than a 33mhz 386.

**Digital Sound Effects** 

These objects indicate whether the digital sound effects are turned on or off.

Musical Soundtrack

These objects indicate whether the digital soundtrack is turned on or off.

Pause When Dead

These objects indicate whether the game will pause after the Ball has hit the Miss side.

<u>Scoreboard</u> Displays various game information.

# Player Management

# START

Select a player from the list and click on "Ok" to start a game.

## DELETE

Select a player from the list and click on "Del" to remove that player.

## NEW

Click on "New" to enter a new player name.

## CANCEL

Click on "Cancel" if you do not wish to select a player. Note that you will not be able to start a game without selecting a player first. If you were already playing a game then the last name selected will still be the active player.

### **PLAYER STATISTICS**

Level is the level that the selected player reached before quitting or winning the game.

Difficulty is shown as either Easy, Regular or Hard.

Lives is the number of lives the player has remaining against the number of the lives the player can have.

### Controls

### Keyboard

<P> : load new Player <S> : Start game at current level <T> : sTop current game and reset <P> : Pause game toggle <C> : Continue or resume a paused game <N> : start a completely New game <Ctrl>+<S>: toggles sound on and off

<Ctrl>+<S>: toggles sound on and off <Ctrl>+<M>: toggles music on and off <Ctrl>+<P>: toggles pausing after a miss <Ctrl>+<A>: animation delay dialog

Left-Arrow: move paddle left Right-Arrow: move paddle right

\*NOTE\*

You can GREATLY improve paddle performance by adjusting your keyboard via CONTROL PANEL as follows:

Key Repeat Rate: around normal Key Repeat Delay: as fast as possible

## Mouse

Move mouse left: paddle moves left Move mouse right: paddle moves right

Adjust mouse response via CONTROL PANEL Mouse tracking speed: just above normal

## Joystick

Move joystick left: paddle moves left Move joystick right: paddle moves right

Calibrate the joystick via CONTROL PANEL

# Options

# Sound

Toggles sound on or off

# Pause on miss

Toggles whether the game will pause after the ball hits the Miss side

## **Animation Delay**

Selects the speed at which the game is played

## Difficulty

Selects Easy, Regular or Hard levels of play

## Controls

Selects the Keyboard, Mouse or Joystick

# License Agreement

# SHAREWARE LICENSE TERMS

HorM is NOT public domain or free software, but is being distributed as SHAREWARE. This means that if you are a regular user of HorM you should register and receive the enhanced version as a bonus. Only from the income from your registrations can the author continue to provide product support, make enhancements and basically stay in business.

Non-registered users of this software are granted a limited license to make an evaluation copy for the trial use on a private, non-commercial basis, for the purpose of determining if HorM is suitable. At the end of this trial period, the user should either register his or her copy or discontinue use.

Registered users of HorM may use HorM on any computer as long as there is no chance of the same copy being run on multiple computers at the same time.

Operators of BBS's are encouraged to post HorM and other material by DSI, for downloading by their users.

This license to use HorM does NOT include the right to distribute or sell HorM. These terms follow.

# DISTRIBUTION OF HorM BY VENDORS AND COMPUTER DEALERS

Distributors of "public domain" or user supported software libraries must obtain written permission to distribute HorM and related material. No one may use HorM as a promotion for any commercial venture or as an enticement for the user to pay for any program, product, or service unless they have RECEIVED the express written permission of the program's author.

In order to distribute HorM the dealer must comply with the following conditions:

You must obtain written permission from DSI to distribute HorM. If you receive no reply, write again: Silence does not constitute permission, and you may not distribute pending receipt of permission.

A fee no greater than \$10.00 may be charged for each disk sold. HorM may not be included on any disk sold for more than \$10.00, including 14

CD-ROM or optical disks, w/o express written permission from DSI.

Vendors may not modify or delete any files on the disk. Vendors may add a "GO" or any other reasonable text file to assist the user. These files added by the vendor must be easily identifiable and end users must be allowed to delete the added files.

Vendors must make a reasonable effort to distribute only the most recent versions of HorM. All vendors who have requested and received written permission to distribute HorM will be notified of updates as they are released.

DSI disclaims all warranties relating to this software, whether expressed or implied, including but not limited to any implied warranties of merchantability and fitness for a particular purpose, and all such warranties are expressly and specifically disclaimed. Neither DSI nor anyone else who has been involved in the creation, production or delivery of this software shall be liable for any indirect, consequential or incidental damages arising out of the use or inability to use such software even if DSI has been advised of the possibility if such damages or claims. In no event shall DSI liability for any damages ever exceed the price paid for the license to use the software, regardless of the form of claim. The person using the software bears all risk as to the quality and performance of the software.

Some states do not allow the exclusion of the limit of liability for consequential or incidental damages, so the above limitation may not apply to you.

This agreement shall be governed by the laws of the State of California and shall inure to the benefit of DSI and any successors, administrators, heirs and assigns. Any action or proceeding brought by either party against the other arising out of or related to this agreement shall be brought only in a STATE or FEDERAL COURT of competent jurisdiction located in Benicia, California. The parties hereby consent to in personam jurisdiction of said courts.

This software and the disks on which it is contained is licensed to you, for your own use. This is copyrighted software. You are not obtaining title to the software or any copyright rights.

You may not sublicense, rent, license, convey, modify, translate, convert to another programming language, decompile or disassemble the software for any purpose. You may make as many copies of this software as you need for back-up purposes. You may not use this software on more than one computer, provided there is no chance it will be used simultaneously on more than one computer. If you need to use the software on more than one computer simultaneously, please contact DSI for information about site licenses.

# **DO YOU SUSPECT TAMPERED FILES?**

If you believe your copy of HorM has been tampered or altered in any way, shape or form. Please contact us immediately! We'll get you an unadulterated copy immediately, by the mail or via modem. Do not hesitate a moment to inform us. Remember, shareware should be available to all, in the original form, so please do not accept modified or damaged versions of our software. Thanks. Support

### The Power Station in Vallejo, CA

(707) 552-0602 Node-1 300 - 2400 (707) 552-0462 Node-2 300 - 9600 USR HST DS v.32 (707) 552-0636 Node-3 300 - 2400 (707) 552-0659 Node-4 300 - 2400 (707) 552-5247 Node-5 300 - 14.4k USR HST DS v.42bis (707) 552-2344 Node-6 300 - 14.4k USR HST DS v.42bis (707) 552-2396 Node-7 300 - 14.4k USR HST DS v.42bis 1:161/123

Join the DSI Support Conference (#20) for messages and the DSI file area for updates.

### Internet

daniel@holonet.net

## US Mail

Daniel Otis DSI 1889 Lindo St. Benicia, CA 94510-2315

### Phone

(707) 747-6076 from 9am - 9pm PST

# Credits

Special thanks to:

Darlene McCulligh for providing house and home Jennifer Otis for support and sound effects Stefan Olson for Help Writer's Assistant Phillipe Khan

and to the beta testers:

Rich Sornborger Denny Clevenger Bob McMains Edmund Lee Ed Roper Mark Cowan John Lechmanik Steve Baker

# Help Writer's Assistant

HWA for Windows is a visual help file creator for Windows. But, it is more than that. It provides everything you need to create help files under Windows.

Previously, building help files under Windows had to be done either by coding RTF commands by hand, or by using a word processor that understands RTF. There were problems with this. You had to remember the context string of the help topic you wanted to link to, and you had to enter footnotes. At the best of times, it was a pain! Macros helped make the task easier, but it didn't provide everything you need. HWA for Windows does that!

HWA/w requires: Microsoft Windows 3.1 or later Around 400k of Hard Drive space 1Mb of RAM (4Mb recommended) The Microsoft Help Compiler

HWA has many powerful and useful features:

HWA/w saves in text format, so you can edit it outside HWA/w if you like

HWA/w allows you to choose a cross reference or definition by picking a topic from a listbox

HWA/w frees you from having to remember what the name of that bitmap file you wanted to insert was.

HWA/w imports text files, so you don't lose all your previous work. HWA/w allows you to choose, through a dialog box, or from the toolbar the font and font size you want to use.

HWA/w can automatically compile and run your help file for you. HWA/w can list all the keywords in your file so you can compare and change them.

HWA/w can easily move topics within the help file, thus making it easier for you to reorganise your help file.

HWA/w can automatically assign browse numbers to your topics, thus freeing you from the task of renumbering every time you add a topic. HWA/w lets you define sets of commonly used keywords which can then be chosen from a drop down list.

HWA/w lets you find and replace text anywhere in the file.

# PUBLIC BETA

This is a public beta. Please report any bugs by filling out HORMBUG.TXT and sending it to the Support site. Thank you.

If you find a unique bug, you will receive a 10 percent discount on the registration of any DSI product.